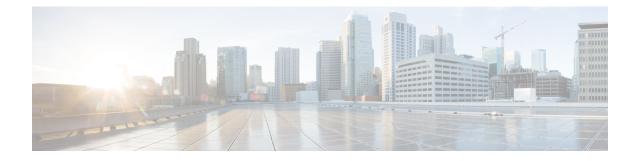

# **ORBEM Configuration Mode Commands**

The ORBEM Configuration Mode is used to manage the Object Request Broker Element Manager (ORBEM) server options for the current context.

**Command Modes** 

Exec > Global Configuration > ORBEM Configuration

#### configure > orbem

Entering the above command sequence results in the following prompt:

[local]host\_name(config-orbem)#

C)

Important

t The commands or keywords/variables that are available are dependent on platform type, product version, and installed license(s).

- activate client id, on page 2
- client id, on page 2
- do show, on page 3
- end, on page 4
- event-notif-iiop-port, on page 4
- event-notif-service, on page 5
- event-notif-siop-port, on page 17
- exit, on page 17
- iiop-port, on page 18
- iiop-transport, on page 18
- iop-address, on page 19
- max-attempt, on page 20
- session-timeout, on page 20
- siop-port, on page 21
- ssl-auth-policy, on page 22
- ssl-certificate, on page 23
- ssl-private-key, on page 24

# activate client id

Activates/deactivates a Common Object Request Broker Architecture (CORBA) client for the ORBEM interface.

| Product            | All                                                                                                    |
|--------------------|----------------------------------------------------------------------------------------------------|
| Privilege          | Security Administrator, Administrator                                                                                                    |
| Command Modes      | Exec > Global Configuration > ORBEM Configuration                                                                                                    |
|                    | configure > orbem                                                                                                    |
|                    | Entering the above command sequence results in the following prompt:                                                                                                 |
|                    | [local]host_name(config-orbem)#                                                                                                    |
| Syntax Description | [ no ] activate client id name                                                                                                    |
|                    | no                                                                                                    |
|                    | Deactivates the specified client                                                                                                    |
|                    | id <i>name</i>                                                                                                    |
|                    | Specifies the client to be activated. <i>name</i> must refer to a previously configured CORBA client expressed as an alphanumeric string of 1 through 10 characters. |
| Usage Guidelines   | Activates CORBA clients after they have been configured or deactivated by the system or by configuration.                                                            |
|                    | Example                                                                                                    |
|                    | The following command activates the CORBA ems client.                                                                                                    |
|                    | activate client id ems                                                                                                    |
|                    |                                                                                                    |
| client id          |                                                                                                    |

Configures or removes a CORBA client from the ORBEM interface.

| Product       | All                                                                  |
|---------------|----------------------------------------------------------------------|
| Privilege     | Security Administrator, Administrator                                |
| Command Modes | Exec > Global Configuration > ORBEM Configuration                    |
|               | configure > orbem                                                    |
|               | Entering the above command sequence results in the following prompt: |
|               | [local] <i>host_name</i> (config-orbem)#                             |

#### Syntax Description client id name { encrypted password | password } pwd no client id name

#### no

Removes the specified client from the configuration.

#### id *name*

Specifies the client to be configured. name must be an alphanumeric string of 1 through 10 characters.

#### encrypted password

Specifies the use of an encrypted password for use by the chassis while saving configuration scripts. Signifies that ORBEM messages are transported using SSL encryption techniques. StarOS displays the **encrypted** keyword in the configuration file as a flag that the variable following the **password** keyword is the encrypted version of the plain text password. Only the encrypted password is saved as part of the configuration file.

#### password

Specifies the plain text password for the CORBA client. *pwd* must be an alphanumeric string of 1 through 35 characters.

#### pwd

Specifies the password for the CORBA client.

For an encrypted password, pwd must be an alphanumeric string of 1 through 212 characters.

For an unencrypted password, *pwd* must be an alphanumeric string of 1 through 35 characters.

**Use this command to configure or remove a CORBA client from the ORBEM interface.** 

CORBA clients must be configured prior to being activated.

#### Example

The following command sets a plain text password for CORBA client ems:

client id ems password ems1001

### do show

Executes all show commands while in Configuration mode.

| Product            | All                                   |
|--------------------|---------------------------------------|
| Privilege          | Security Administrator, Administrator |
| Syntax Description | do show                               |

**Usage Guidelines** Use this command to run all Exec mode **show** commands while in Configuration mode. It is not necessary to exit the Config mode to run a **show** command.

The pipe character | is only available if the command is valid in the Exec mode.

| $\triangle$ |                                                                                                    |
|-------------|----------------------------------------------------------------------------------------------------|
| Caution     | There are some Exec mode <b>show</b> commands which are too resource intensive to run from Config mode. These include: <b>do show support collection</b> , <b>do show support details</b> , <b>do show support record</b> and <b>do show support summary</b> . If there is a restriction on a specific <b>show</b> command, the following error message is displayed: |
|             | Failure: Cannot execute 'do show support' command from Config mode.                                                                                                    |

### end

Exits the current configuration mode and returns to the Exec mode.

| Product            | All                                          |
|--------------------|----------------------------------------------|
| Privilege          | Security Administrator, Administrator        |
| Syntax Description | end                                          |
| Usage Guidelines   | Use this command to return to the Exec mode. |

# event-notif-iiop-port

Configures the port number for Internet inter-ORB event notifications.

| Product            | All                                                                                         |
|--------------------|---------------------------------------------------------------------------------------------|
| Privilege          | Security Administrator, Administrator                                                       |
| Command Modes      | Exec > Global Configuration > ORBEM Configuration                                           |
|                    | configure > orbem                                                                           |
|                    | Entering the above command sequence results in the following prompt:                        |
|                    | <pre>[local]host_name(config-orbem) #</pre>                                                 |
| Syntax Description | event-notif-iiop-port number<br>default event-notif-iiop-port                               |
|                    | default                                                                                     |
|                    | Restores the port number for the inter-ORB event notifications to the system default: 7778. |
|                    | number                                                                                      |
|                    | Specifies the port number to use as an integer from 1 through 65535. Default: 7778          |

## **Usage Guidelines** Explicitly set the port number when the default port number is not the desired port value for integrating multiple products together for standardized inter-ORB communications.

Event notification port configured is only used if the Internet inter-ORB transport is enabled via the **iiop-transport** command with the event notification service being enabled as well.

#### Example

The following command sets the IIOP port number to 5466:

```
event-notif-iiop-port 5466
```

# event-notif-service

Enables or disables the ORB Notification Service and allows the configuration of filters dictating which event notifications are sent.

| Product            | All                                                                                                    |
|--------------------|----------------------------------------------------------------------------------------------------|
| Privilege          | Security Administrator, Administrator                                                                                                    |
| Command Modes      | Exec > Global Configuration > ORBEM Configuration configure > orbem                                                                                                    |
|                    | Entering the above command sequence results in the following prompt:                                                                                                    |
|                    | <pre>[local]host_name(config-orbem) #</pre>                                                                                                    |
| Syntax Description | <pre>[ no ] event-notif-service [ filter { event-id event_id [ to final_event_id ]   facility event_facility level event_level } ] default event-notif-service filter</pre>                                    |
|                    | default                                                                                                    |
|                    | Restores the ORB Notification Service filter to its default behavior of sending all "error" level and higher events, and "info" level events for the orbs facility, CLI command logs, and license change logs. |
|                    | no                                                                                                    |
|                    | Disables the event notification service.                                                                                                    |
|                    | filter                                                                                                    |
|                    | Specifies a filter that determines for which events the system sends notifications.                                                                                                    |
|                    | event-id <i>event_id</i> [ to <i>final_event_id</i> ]                                                                                                    |
|                    | Specifies an event filter based on event identification (event ID) number.                                                                                                    |
|                    | event_id is a specific event ID to filter or is the initial event ID in range if the to keyword is used.                                                                                                    |
|                    | In 14.1 and earlier releases, <i>event_id</i> is an integer from 1 through 202699.                                                                                                    |
|                    |                                                                                                    |

In 15.0 and later releases, event id is an integer from 1 through 204999.

to allows the specification of a range of event IDs to filter. When used, *final\_event\_id* specifies the last event ID in the range to be filtered. It can be configured to an integer from 1 through 204999, but must be a value greater than the initial event ID.

#### facility event\_facility level event\_level

Specifies an event filter based on facility type and notification severity level.

event\_facility specifies the facility type and can be any one of the following:

- a10: A10 interface facility
- all: All interface facility
- allmgr: All Manager facility
- aaa-client: Authentication, Authorization and Accounting (AAA) client facility
- aaamgr: AAA manager logging facility
- aaaproxy: AAA Proxy facility
- aal2: ATM Adaptation Layer 2 (AAL2) protocol logging facility
- acl-log: Access Control List (ACL) logging facility
- acsctrl: Active Charging Service (ACS) Controller facility
- acsmgr: ACS Manager facility
- afctrl: Fabric Controller facility [ASR 5500 only]
- afmgr: Fabric Manager logging facility [ASR 5500 only]
- alarmctrl: Alarm Controller facility
- alcap: Access Link Control Application Part (ALCAP) protocol logging facility
- alcapmgr: ALCAP manager logging facility
- all: All facilities
- asngwmgr: Access Service Network (ASN) Gateway Manager facility
- asnpcmgr: ASN Paging Controller Manager facility
- bfd: Bidirectional Forwarding Detection (BFD) protocol logging facility
- bgp: Border Gateway Protocol (BGP) facility
- bindmux: IPCF BindMux-Demux Manager logging facility
- bngmgr: Broadband Network Gateway (BNG) Demux Manager logging facility
- **bssap**+: Base Station Sub-system Application Part+ protocol facility for the login interface between the SGSN and the MSC/VLR (2.5G and 3G)
- **bssgp**: Base Station Sub-system GPRS Protocol logging facility handles exchange information between the SGSN and the BSS (2.5G only)

- callhome: Call Home application logging facility
- **cap**: CAMEL Application Part (CAP) logging facility for protocol used in prepaid applications (2.5G and 3G)
- cbsmgr: Cell Broadcasting Service (CBS) logging facility [HNBGW]

| Important      | In Release 20 and later, HNBGW is not supported. This keyword must not be<br>used for HNBGW in Release 20 and later. For more information, contact your<br>Cisco account representative. |
|----------------|----------------------------------------------------------------------------------------------------|
| • cdf: Chargin | ng Data Function (CDF) logging facility                                                                                                    |
| • cgw: Conve   | rged Access Gateway (CGW) logging facility                                                                                                    |
| • cli: Comma   | nd Line Interface (CLI) logging facility                                                                                                    |
| • cmp: Certif  | cate Management Protocol (IPSec) logging facility                                                                                                    |
| • connecteda   | pps: SecGW ASR 9000 oneP communication procotol                                                                                                    |
| • connproxy:   | Controller Proxy logging facility                                                                                                    |
| • credit-cont  | rol: Credit Control (CC) facility                                                                                                    |
| • csp: Card/S  | ot/Port controller facility                                                                                                    |
| • css: Content | Service Selection (CSS) facility                                                                                                    |
| • css-sig: CSS | RADIUS Signaling facility                                                                                                    |
| • cx-diamete   | r: Cx Diameter Messages facility [CSCF <> HSS]                                                                                                    |
| • data-mgr: ]  | Data Manager Framework logging facility                                                                                                    |
| • dcardctrl: ] | PSec Daughter Card Controller logging facility                                                                                                    |
| • dcardmgr:    | IPSec Daughter Card Manager logging facility                                                                                                    |
| • demuxmgr     | Demux Manager API facility                                                                                                    |
| • dgmbmgr:     | Diameter Gmb Application Manager logging facility                                                                                                    |
| • dhcp: Dyna   | mic Host Configuration Protocol (DHCP) logging facility                                                                                                    |
| • dhcpv6: DF   | ICPv6                                                                                                    |
| • dhost: Distr | ibuted Host logging facility                                                                                                    |
| • diabase: Di  | abase messages facility                                                                                                    |
| • diactrl: Dia | meter Controller proclet logging facility                                                                                                    |
| • diameter: I  | Diameter endpoint logging facility                                                                                                    |
| • diameter-a   | cet: Diameter Accounting                                                                                                    |
| • diameter-a   | uth: Diameter Authentication                                                                                                    |

- diameter-dns: Diameter DNS subsystem
- diameter-ecs: ACS Diameter signaling facility
- diameter-engine: Diameter version2 engine logging facility
- diameter-hdd: Diameter Horizontal Directional Drilling (HDD) Interface facility
- diameter-svc: Diameter Service
- diamproxy: DiamProxy logging facility
- dpath: IPSec Data Path facility
- drvctrl: Driver Controller facility
- dpath: IPSec Data Path logging facility
- drvctrl: Driver Controller logging facility
- · doulosuemgr: Doulos (IMS-IPSec-Tool) user equipment manager
- eap-diameter: Extensible Authentication Protocol (EAP) IP Sec urity facility
- eap-ipsec: Extensible Authentication Protocol (EAP) IPSec facility
- eap-sta-s6a-s13-s6b-diameter: EAP/STA/S6A/S13/S6B Diameter messages facility
- ecs-css: ACSMGR <-> Session Manager Signalling Interface facility
- egtpc: eGTP-C logging facility
- egtpmgr: enhanced GPRS Tunneling Protocol (eGTP) manager logging facility
- egtpu: eGTP-U logging facility
- embms: evolved Multimedia Broadcast Multicast Service facility
- embms: eMBMS Gateway Demux facility
- epdg: evolved Packet Data (ePDG) gateway logging facility
- · event-notif: Event Notification Interface logging facility
- evlog: Event log facility
- famgr: Foreign Agent manager logging facility
- firewall: Firewall logging facility
- fng: Femto Network Gateway (FNG) logging facility
- gbmgr: SGSN Gb Interface Manager facility
- gmm:
  - For 2.5G: Logs the GPRS Mobility Management (GMM) layer (above LLC layer)
  - For 3G: Logs the access application layer (above the RANAP layer)
- gprs-app: GPRS Application logging facility

- gprs-ns: GPRS Network Service Protocol (layer between SGSN and the BSS) logging facility
- gq-rx-tx-diameter: Gq/Rx/Tx Diameter messages facility
- gss-gcdr: GTPP Storage Server GCDR facility
- gtpc: GTP-C protocol logging facility
- gtpcmgr: GTP-C protocol manager logging facility
- gtpp: GTP-prime protocol logging facility
- gtpu: GTP-U protocol logging facility
- gtpumgr: GTP-U Demux manager
- gx-ty-diameter: Gx/Ty Diameter messages facility
- gy-diameter: Gy Diameter messages facility
- h248prt: H.248 port manager facility
- hamgr: Home Agent manager logging facility
- hat: High Availability Task (HAT) process facility
- hdctrl: HD Controller logging facility
- henbapp: Home Evolved NodeB (HENB) App facility

#### ¢

**Important** In Release 20, 21.0 and 21.1, HeNBGW is not supported. This keyword must not be used for HeNBGW in these releases. For more information, contact your Cisco account representative.

• henbgw: HENB-GW facility

| <b>(</b>    |                                                                                                    |
|-------------|----------------------------------------------------------------------------------------------------|
| Important   | In Release 20, 21.0 and 21.1, HeNBGW is not supported. This keyword must not be used for HeNBGW in these releases. For more information, contact your Cisco account representative. |
| • henhaw_nu | vs: HENR-GW Public Warning System logging facility                                                                                                    |

henbgw-pws: HENB-GW Public Warning System logging facility

#### C)

**Important** In Release 20, 21.0 and 21.1, HeNBGW is not supported. This keyword must not be used for HeNBGW in these releases. For more information, contact your Cisco account representative.

• henbgw-sctp-acs: HENB-GW access Stream Control Transmission Protocol (SCTP) facility

| u 🎸             |                                                                                                    |
|-----------------|----------------------------------------------------------------------------------------------------|
| Important       | In Release 20, 21.0 and 21.1, HeNBGW is not supported. This keyword must not be used for HeNBGW in these releases. For more information, contact your Cisco account representative.      |
| • henbgw-sct    | <b>p-nw</b> : HENBGW network SCTP facility                                                                                                    |
| <b>(</b>        |                                                                                                    |
| Important       | In Release 20, 21.0 and 21.1, HeNBGW is not supported. This keyword must not be used for HeNBGW in these releases. For more information, contact your Cisco account representative.      |
| • henbgwden     | nux: HENB-GW Demux facility                                                                                                    |
| <b>(</b>        |                                                                                                    |
| Important       | In Release 20, 21.0 and 21.1, HeNBGW is not supported. This keyword must not be used for HeNBGW in these releases. For more information, contact your Cisco account representative.      |
| • henbgwmgi     | r: HENB-GW Manager facility                                                                                                    |
| ۴               |                                                                                                    |
| Important       | In Release 20, 21.0 and 21.1, HeNBGW is not supported. This keyword must not be used for HeNBGW in these releases. For more information, contact your Cisco account representative.      |
| • hnb-gw: HN    | NB-GW (3G Femto GW) logging facility                                                                                                    |
| <b>(</b>        |                                                                                                    |
| Important       | In Release 20 and later, HNBGW is not supported. This keyword must not be<br>used for HNBGW in Release 20 and later. For more information, contact your<br>Cisco account representative. |
| • hnbmgr: H     | NB-GW Demux Manager logging facility                                                                                                    |
| <b>(</b>        |                                                                                                    |
| Important       | In Release 20 and later, HNBGW is not supported. This keyword must not be<br>used for HNBGW in Release 20 and later. For more information, contact your<br>Cisco account representative. |
| • hss-peer-se   | rvice: Home Subscriber Server (HSS) Peer Service facility                                                                                                    |
| • igmp: Interr  | net Group Management Protocol (IGMP)                                                                                                    |
| • ikev? · Inter | net Key Exchange version 2 (IKEv2)                                                                                                    |
|                 |                                                                                                    |

- ims-sh: HSS Diameter Sh Interface Service facility
- imsimgr: SGSN IMSI Manager facility
- imsue: IMS User Equipment (IMSUE) facility
- ip-arp: IP Address Resolution Protocol facility
- ip-interface: IP interface facility
- ip-route: IP route facility
- ipms: Intelligent Packet Monitoring System (IPMS) logging facility
- ipne: IP Network Enabler (IPNE) facility
- ipsec: IP Security logging facility
- ipsecdemux: IPSec demux logging facility
- ipsg: IP Service Gateway interface logging facility
- ipsgmgr: IP Services Gateway facility
- ipsp: IP Pool Sharing Protocol logging facility
- kvstore: Key/Value Store (KVSTORE) Store facility
- 12tp-control: Layer 2 Tunneling Protocol (L2TP) control logging facility
- l2tp-data: L2TP data logging facility
- I2tpdemux: L2TP Demux Manager logging facility
- I2tpmgr: L2TP Manager logging facility
- lagmgr: Link Aggregation Group (LAG) manager logging facility
- Ics: Location Services (LCS) logging facility
- Idap: Lightweight Directory Access Protocol (LDAP) messages logging facility
- li: Refer to the Lawful Intercept Configuration Guide for a description of this command.
- linkmgr: SGSN/BSS SS7 Link Manager logging facility (2.5G only)
- IIc: Logical Link Control (LLC) Protocol logging facility; for SGSN: logs the LLC layer between the GMM and the BSSGP layers for logical links between the MS and the SGSN
- local-policy: Local Policy Service facility
- · location-service: Location Services facility
- m3ap: M3 Application Part facility
- m3ua: M3UA Protocol logging facility
- magmgr: Mobile Access Gateway manager logging facility
- map: Mobile Application Part (MAP) protocol logging facility
- megadiammgr: MegaDiameter Manager (SLF Service) logging facility

- mme-app: Mobility Management Entity (MME) Application logging facility
- mme-embms: MME evolved Multimedia Broadcast Multicast Service facility
- mme-misc: MME miscellaneous logging facility
- mmedemux: MME Demux Manager logging facility
- mmemgr: MME Manager facility
- mmgr: Master Manager logging facility
- mobile-ip: Mobile IP processes
- mobile-ip-data: Mobile IP data facility
- mobile-ipv6: Mobile IPv6 logging facility
- mpls: Multiprotocol Label Switching (MPLS) protocol logging facility
- mrme: Multi Radio Mobility Entity (MRME) logging facility
- mseg-app: Mobile Services Edge Gateway (MSEG) application logging facility (This option is not supported in this release.)
- mseg-gtpc: MSEG GTP-C application logging facility (This option is not supported in this release.)
- mseg-gtpu: MSEG GTP-U application logging facility (This option is not supported in this release.)
- msegmgr: MSEG Demux Manager logging facility (This option is not supported in this release.)
- mtp2: Message Transfer Part 2 (MTP2) Service logging facility
- mtp3: Message Transfer Part 3 (MTP3) Protocol logging facility
- multicast-proxy: Multicast Proxy logging facility
- nas: Non-Access Stratum (NAS) protocol logging facility [MME 4G]
- **netwstrg**: Network Storage facility
- npuctrl: Network Processor Unit Control facility
- npudrv: Network Processor Unit Driver facility [ASR 5500 only]
- npumgr: Network Processor Unit Manager facility
- npumgr-acl: NPUMGR ACL logging facility
- npumgr-drv: NPUMGR DRV logging facility
- npumgr-flow: NPUMGR FLOW logging facility
- npumgr-fwd: NPUMGR FWD logging facility
- npumgr-init: NPUMGR INIT logging facility
- npumgr-lc: NPUMGR LC logging facility
- npumgr-port: NPUMGR PORT logging facility
- npumgr-recovery: NPUMGR RECOVERY logging facility

- npumgr-rri: NPUMGR RRI (Reverse Route Injection) logging facility
- npumgr-vpn: NPUMGR VPN logging facility
- npusim: NPUSIM logging facility [ASR 5500 only]
- ntfy-intf: Notification Interface logging facility [Release 12.0 and earlier versions only]
- ocsp: Online Certificate Status Protocol logging facility.
- orbs: Object Request Broker System logging facility
- ospf: OSPF protocol logging facility
- ospfv3: OSPFv3 protocol logging facility
- p2p: Peer-to-Peer Detection logging facility
- pagingmgr: PAGINGMGR logging facility
- pccmgr: Intelligent Policy Control Function (IPCF) Policy Charging and Control (PCC) Manager library
- pdg: Packet Data Gateway (PDG) logging facility
- pdgdmgr: PDG Demux Manager logging facility
- pdif: Packet Data Interworking Function (PDIF) logging facility
- pgw: Packet Data Network Gateway (PGW) logging facility
- pmm-app: Packet Mobility Management (PMM) application logging facility
- ppp: Point-To-Point Protocol (PPP) link and packet facilities
- pppoe: PPP over Ethernet logging facility
- proclet-map-frwk: Proclet mapping framework logging facility
- push: VPNMGR CDR push logging facility
- radius-acct: RADIUS accounting logging facility
- radius-auth: RADIUS authentication logging facility
- · radius-coa: RADIUS change of authorization and radius disconnect
- ranap: Radio Access Network Application Part (RANAP) Protocol facility logging info flow between SGSN and RNS (3G)
- rct: Recovery Control Task logging facility
- rdt: Redirect Task logging facility
- resmgr: Resource Manager logging facility
- rf-diameter: Diameter Rf interface messages facility
- rip: Routing Information Protocol (RIP) logging facility [RIP is not supported at this time.]
- rlf: Rate Limiting Function (RLF) logging facility
- rohc: Robust Header Compression (RoHC) facility
- rsvp: Reservation Protocol logging facility

- rua: RANAP User Adaptation (RUA) [3G Femto GW RUA messages] logging facility
- s102: S102 protocol logging facility
- s102mgr: S102Mgr logging facility
- s1ap: S1 Application Protocol (S1AP) Protocol logging facility
- sabp: Service Area Broadcast Protocol (SABP) logging facility
- saegw: System Architecture Evolution (SAE) Gateway facility
- sbc: SBc protocol logging facility
- sccp: Signalling Connection Control Part (SCCP) Protocol logging (connection-oriented messages between RANAP and TCAP layers).
- sct: Shared Configuration Task logging facility
- sctp: Stream Control Transmission Protocol (SCTP) Protocol logging facility
- sef\_ecs: Severely Errored Frames (SEF) APIs printing facility
- sess-gr: SM GR facility
- sessctrl: Session Controller logging facility
- sessmgr: Session Manager logging facility
- sesstrc: session trace logging facility
- sft: Switch Fabric Task logging facility
- sgs: SGs interface protocol logging facility
- sgsn-app: SGSN-APP logging various SGSN "glue" interfaces (for example, between PMM, MAP, GPRS-FSM, SMS).
- sgsn-failures: SGSN call failures (attach/activate rejects) logging facility (2.5G)
- sgsn-gtpc: SGSN GTP-C Protocol logging control messages between the SGSN and the GGSN
- sgsn-gtpu: SGSN GTP-U Protocol logging user data messages between the SGSN and GGSN
- sgsn-mbms-bearer: SGSN Multimedia Broadcast/Multicast Service (MBMS) Bearer app (SMGR) logging facility
- sgsn-misc: Used by stack manager to log binding and removing between layers
- sgsn-system: SGSN System Components logging facility (used infrequently)
- sgsn-test: SGSN Tests logging facility; used infrequently
- sgtpcmgr: SGSN GTP-C Manager logging information exchange through SGTPC and the GGSN
- sgw: Serving Gateway facility
- sh-diameter: Sh Diameter messages facility
- sitmain: System Initialization Task main logging facility
- sls: Service Level Specification (SLS) protocol logging facility

- sm-app: SM Protocol logging facility
- sms: Short Message Service (SMS) logging messages between the MS and the SMSC
- sndcp: Sub Network Dependent Convergence Protocol (SNDCP) logging facility
- snmp: SNMP logging facility
- sprmgr: IPCF Subscriber Policy Register (SPR) manager logging facility
- srdb: Static Rating Database
- srp: Service Redundancy Protocol (SRP) logging facility
- sscfnni: Service-Specific Coordination Function for Signaling at the Network Node Interface (SSCF-NNI) logging facility
- sscop: Service-Specific Connection-Oriented Protocol (SSCOP) logging facility
- ssh-ipsec: Secure Shell (SSH) IP Security logging facility
- ssl: Secure Socket Layer (SSL) message logging facility
- stat: Statistics logging facility
- supserv: Supplementary Services logging facility [H.323]
- system: System logging facility
- tacacsplus: TACACS+ Protocol logging facility
- tcap: TCAP Protocol logging facility
- testctrl: Test Controller logging facility
- testmgr: Test Manager logging facility
- threshold: threshold logging facility
- ttg: Tunnel Termination Gateway (TTG) logging facility
- tucl: TCP/UDP Convergence Layer (TUCL) logging facility
- udr: User Data Record (UDR) facility (used with the Charging Service)
- user-data: User data logging facility
- user-l3tunnel: User Layer 3 tunnel logging facility
- usertcp-stack: User TCP Stack
- vim: Voice Instant Messaging (VIM) logging facility
- vinfo: VINFO logging facility
- vmgctrl: Virtual Media Gateway (VMG) controller facility
- vmgctrl: VMG Content Manager facility
- vpn: Virtual Private Network logging facility
- wimax-data: WiMAX DATA
- wimax-r6: WiMAX R6

- wsg: Wireless Security Gateway (ASR 9000 Security Gateway)
- x2gw-app: X2GW (X2 proxy Gateway, eNodeB) application logging facility
- x2gw-demux: X2GW demux task logging facility

#### event\_level

specifies the severity level of the event notification to filter and can be configured to one of the following:

- · critical: display critical events
- error: display error events and all events with a higher severity level
- warning: display warning events and all events with a higher severity level
- unusual: display unusual events and all events with a higher severity level
- info: display info events and all events with a higher severity level
- trace: display trace events and all events with a higher severity level
- debug: display all events

**Usage Guidelines** This command is used to enable or disable the ORB Notification Service. Additionally, it can be used to configure filters dictating which events are sent. This service is disabled by default.

Filters can be configured for a specific event identification number (event ID), a range of event IDs, or specific severity levels for events for particular facilities.

When no filters are configured and the service is enabled, the ORB Notification Service sends all "error" level and higher events, and "info" level events for the orbs facility, CLI command logs, and license change logs.

Multiple instance of this command can be executed to configure multiple filters.

#### Example

The following command enables the ORB Notification service:

#### event-notif-service

The following command disables the ORB Notification service:

#### no event-notif-service

The following command configures a filter for the ORB Notification Service allowing only event IDs 800 through 805 to be sent:

#### event-notif-service filter event-id 800 to 805

The following command configures a filter for the ORB Notification Service allowing only *critical* level notifications for all facilities:

```
event-notif-service filter facility all level critical
```

# event-notif-siop-port

Configures the port to use for secure socket layer (SSL) inter-ORB event communication.

| Product            | All                                                                                                    |
|--------------------|----------------------------------------------------------------------------------------------------|
| Privilege          | Security Administrator, Administrator                                                                                                    |
| Command Modes      | Exec > Global Configuration > ORBEM Configuration                                                                                                    |
|                    | configure > orbem                                                                                                    |
|                    | Entering the above command sequence results in the following prompt:                                                                                                    |
|                    | [local]host_name(config-orbem)#                                                                                                    |
| Syntax Description | event-notif-siop-port number<br>default event-notif-siop-port                                                                                                    |
|                    | default                                                                                                    |
|                    | Restores the port to use for secure socket layer inter-ORB event communication to the system default: 7777.                                                                  |
|                    | number                                                                                                    |
|                    | Specifies the port number to use as an integer from 1 through 65535. Default: 7777                                                                                           |
| Usage Guidelines   | Explicitly set the port number when the default port number is not the desired port value for integrating multiple products together for inter-ORB communications using SSL. |
|                    | Example                                                                                                    |
|                    | event-notif-siop-port 25466                                                                                                    |
|                    |                                                                                                    |
| exit               |                                                                                                    |
|                    | Exits the current mode and returns to the parent configuration mode.                                                                                                    |
| Product            | All                                                                                                    |
| Privilege          | Security Administrator, Administrator                                                                                                    |
| Syntax Description | exit                                                                                                    |
| Usage Guidelines   | Use this command to return to the parent configuration mode.                                                                                                    |
| Usage Guidelines   | ose this command to return to the parent configuration mode.                                                                                                    |

# iiop-port

|                    | Configures the port number for Internet Inter-ORB Protocol (IIOP) communications.                                                                                               |
|--------------------|----------------------------------------------------------------------------------------------------|
| Product            | _ All                                                                                                    |
| Privilege          | Security Administrator, Administrator                                                                                                    |
| Command Modes      | Exec > Global Configuration > ORBEM Configuration                                                                                                    |
|                    | configure > orbem                                                                                                    |
|                    | Entering the above command sequence results in the following prompt:                                                                                                    |
|                    | [local]host_name(config-orbem)#                                                                                                    |
| Syntax Description | [ no ] iiop-port number                                                                                                    |
|                    | default                                                                                                    |
|                    | Restores the port number for inter-ORB communications to the system default: 14132.                                                                                             |
|                    | по                                                                                                    |
|                    | Disables the IIOP port.                                                                                                    |
|                    | number                                                                                                    |
|                    | Specifies the port number to use as an integer from 1 through 65535. Default: 14132                                                                                             |
| Usage Guidelines   | Explicitly set the port number when the default port number is not the desired port value for integrating multiple products together for standardized inter-ORB communications. |
|                    | Internet inter-ORB port is only used if IIOP transport is enabled via the <b>iiop-transport</b> command.                                                                        |
|                    | Example                                                                                                    |
|                    | The following commands sets the IIOP port number to 2546:                                                                                                    |
|                    | iiop-port 2546                                                                                                    |
|                    | TTOP POLO TOTO                                                                                                    |

# iiop-transport

Enables/disables use of the Internet Inter-ORB Protocol (IIOP) for management across the network.

| Product       | All                                               |
|---------------|---------------------------------------------------|
| Privilege     | Security Administrator, Administrator             |
| Command Modes | Exec > Global Configuration > ORBEM Configuration |

#### configure > orbem

Entering the above command sequence results in the following prompt: [local]host\_name(config-orbem) #

 Syntax Description
 [ no ] iiop-transport

 no
 Disables internet inter-ORB protocol communication across the network.

 Usage Guidelines
 Enables the transport of IIOP messages to support remote management across the network. The default is IIOP transport disabled.

 Example
 The following command enables ORB-based management across the network:

iiop-transport

## iop-address

Sets the IP address used by the ORBEM Server to advertise service.

| Product            | All                                                                                                    |
|--------------------|----------------------------------------------------------------------------------------------------|
| Privilege          | Security Administrator, Administrator                                                                                            |
| Command Modes      | Exec > Global Configuration > ORBEM Configuration                                                                                |
|                    | configure > orbem                                                                                                    |
|                    | Entering the above command sequence results in the following prompt:                                                             |
|                    | <pre>[local]host_name(config-orbem) #</pre>                                                                                      |
| Syntax Description | [ default ] iop-address ip_address                                                                                               |
|                    |                                                                                                    |
|                    | default                                                                                                    |
|                    | <b>default</b><br>Restores the IP address for inter-ORB communications to the system default: IP address of the current context. |
|                    |                                                                                                    |
|                    | Restores the IP address for inter-ORB communications to the system default: IP address of the current context.                   |
| Usage Guidelines   | Restores the IP address for inter-ORB communications to the system default: IP address of the current context. <i>ip_address</i> |

#### Example

The following command sets the inter-ORB IPv4 address to 10.2.3.4: iop-address 10.2.3.4

## max-attempt

Configures the maximum number of failed login attempts after which the client is deactivated. All Product Security Administrator, Administrator **Privilege** Exec > Global Configuration > ORBEM Configuration **Command Modes** configure > orbem Entering the above command sequence results in the following prompt: [local]host name(config-orbem)# max-attempt count **Syntax Description** default max-attempt default Restores the maximum number of failed login attempts before which the client is deactivated to the system default: 3 attempts. count Specifies the number of failed login attempts prior to deactivating a client. The value must be an integer from 1 through 10. Default: 3 attempts Adjust the maximum number of attempts to a smaller value to increase the security level of the system. **Usage Guidelines Example** The following command sets the maximum number of attempts to 5: max-attempt 5

### session-timeout

Configures the amount of idle time (no activity) before a client session is terminated.

Product

All

| Privilege          | Security Administrator, Administrator                                                                                                    |
|--------------------|----------------------------------------------------------------------------------------------------|
| Command Modes      | Exec > Global Configuration > ORBEM Configuration                                                                                                    |
|                    | configure > orbem                                                                                                    |
|                    | Entering the above command sequence results in the following prompt:                                                                                                    |
|                    | [local]host_name(config-orbem)#                                                                                                    |
| Syntax Description | session-timeout seconds<br>default session-timeout                                                                                                    |
|                    | default                                                                                                    |
|                    | Restores the amount of idle time (no activity) before a session is terminated to the system default: 300 seconds.                                                                                       |
|                    | seconds                                                                                                    |
|                    | Specifies the number of seconds of idle time before a client session is terminated. The value must be must be an integer from 1 through 86400. Default: 300 seconds                                     |
| Usage Guidelines   | Reduce the session timeout when the maximum number of sessions allowed is frequently being reached. Setting this to a lower value will help release idle sessions faster to allow use by other clients. |
|                    | Example                                                                                                    |
|                    | The following sets the session timeout value to 150 seconds:                                                                                                    |

session-timeout 150

# siop-port

I

|                    | Configures the SSL I/O port for inter-ORB events.                    |
|--------------------|----------------------------------------------------------------------|
| Product            | - All                                                                |
| Privilege          | Security Administrator, Administrator                                |
| Command Modes      | Exec > Global Configuration > ORBEM Configuration                    |
|                    | configure > orbem                                                    |
|                    | Entering the above command sequence results in the following prompt: |
|                    | <pre>[local]host_name(config-orbem) #</pre>                          |
| Syntax Description | siop-port number<br>[ default   no ] siop-port                       |
|                    | default                                                              |
|                    |                                                                      |

Restores the secure socket layer I/O port for inter-ORB events to the system default: 14131.

|                  | default                                                                                                    |
|------------------|----------------------------------------------------------------------------------------------------|
|                  | Restores the secure socket layer I/O port for inter-ORB events to the system default: 14131.                                                                       |
|                  | <i>number</i><br>Specifies the port number to use as an integer from 1 through 65535. Default: 14131                                                               |
| Usage Guidelines | Explicitly set the port number when the default port number is not the desired port value for integrating multiple products together for inter-ORB communications. |
|                  | Example                                                                                                    |

The following command sets the SIOP port number to 2466:

siop-port 2466

# ssl-auth-policy

Configures the SSL peer authentication policy used by the ORBEM server.

| Product            | All                                                                                          |
|--------------------|----------------------------------------------------------------------------------------------|
| Privilege          | Security Administrator, Administrator                                                        |
| Command Modes      | Exec > Global Configuration > ORBEM Configuration                                            |
|                    | configure > orbem                                                                            |
|                    | Entering the above command sequence results in the following prompt:                         |
|                    | [local] <i>host_name</i> (config-orbem)#                                                     |
| Syntax Description | ssl-auth-policy { auth-none   auth-once   auth-once-fail   auth-peer  <br>auth-peer-fail }   |
|                    | auth-none                                                                                    |
|                    | Specifies that the ORBEM server does not authenticate the peer. This is the default setting. |
|                    | auth-once                                                                                    |
|                    | Specifies that the ORBEM server authenticates the peer once (no fail).                       |
|                    | auth-once-fail                                                                               |
|                    | Specifies that the ORBEM server authenticates the peer once (fail if no certificate).        |
|                    | auth-peer                                                                                    |
|                    | Specifies that the ORBEM server authenticates the peer every time (no fail).                 |

#### auth-peer-fail

Specifies that the ORBEM server authenticates the peer every time (fail if no certificate).Usage GuidelinesUse to configure the peer authentication policy used by the SSL transport of ORBEM.

#### Example

The following command sets the policy to authenticate the peer once without failure.

ssl-auth-policy auth-once

# ssl-certificate

|                    | Defines the certificate to be used by the SSL transport of ORBEM.                                                                                                    |
|--------------------|----------------------------------------------------------------------------------------------------|
| Product            | All                                                                                                    |
| Privilege          | Security Administrator, Administrator                                                                                                    |
| Command Modes      | Exec > Global Configuration > ORBEM Configuration                                                                                                    |
|                    | configure > orbem                                                                                                    |
|                    | Entering the above command sequence results in the following prompt:                                                                                                    |
|                    | [local]host_name(config-orbem)#                                                                                                    |
| Syntax Description | <pre>ssl-certificate { string certificate   file url }</pre>                                                                                                    |
|                    | string <i>certificate</i>                                                                                                    |
|                    | Specifies an ORBEM SSL certificate. certificate is an alphanumeric string of up to 4096 characters.                                                                                                    |
|                    | file <i>url</i>                                                                                                    |
|                    | Default: /usr/ssl/certs/orbscert.pem                                                                                                    |
|                    | Specifies an ORBEM SSL certificate file and location. <i>url</i> is an alphanumeric string of up to 1024 characters.                                                                                            |
| Usage Guidelines   | Use to configure the certificate to be used by the SSL transport of ORBEM. Note that if the <b>file</b> option is used, the certificate content is read from the <i>url</i> and converted into a quoted string. |
|                    | Example                                                                                                    |
|                    | The following command defines the certificate <i>cert3.pem</i> file as being located in the <b>/usr/ssl/certs</b> directory:                                                                                    |
|                    | <pre>ssl-certificate file /usr/ssl/certs/cert3.pem</pre>                                                                                                    |
|                    | The following command defines the certificate string (the string shown is abbreviated):                                                                                                    |
|                    | ssl-certificate string                                                                                                    |

"-----BEGIN CERTIFICATE-----\n\

MIIELDCCA5WgAwIBAgIBATANBgkqhkiG9w0BAQQFADCBsTELMAkGA1UEBhMCVVMx\n A1UEChMVU3RhcmVudCBOZXR3b3JrcyBJbmMuMSIwIAYDVQQLExlFbGVtZW50IE1h\n\ b3JiZW1AbnVsaW5raW5jLmNvbTAeFw0wMjA5MDYxMjE5MTNaFw0yMjA5MDExMjE5\n  $MTNaMIGxMQswCQYDVQQGEwJVUzEWMBQGA1UECBMNTWFzc2FjaHVzZXR0czESMBAG\n\cite{compared} harrow and the second second s$ A1UdDgQWBBSpuGGMTwgaq8H+e70ZPIFHVZjiWDCB3gYDVR0jBIHWMIHTgBRkVBzy\n\ 4zW5Gv0pXcwT07PtzCm53qGBt6SBtDCBsTELMAkGA1UEBhMCVVMxFjAUBgNVBAgT\n\  $DU1hc3NhY2h1c2V0dHMxEjAQBgNVBAcTCVRld2tzYnVyeTEeMBwGA1UEChMVU3Rh \ hcite{A} and a constraint \ hcite{A} and \ hcite{A} and \$ cmVudCBOZXR3b3JrcyBJbmMuMSIwIAYDVQQLExlFbGVtZW50IE1hbmFnZW1lbnQg\n\  $U3 lzdGVtMQ4wDAYDVQQDEwVPUkJFTTEiMCAGCSqGSIb3DQEJARYTb3JiZW1AbnVs\n\end{tabular}$ aW5raW5jLmNvbYIBADANBgkqhkiG9w0BAQQFAAOBgQATOdeDWikcoUIU8Gth9wr4\n\ cM3XxWKVKHVolGS83f/JfpSLnuGkBIW8m3p/snHBH2BtgNT8OLItlTdBHedTKL72\n\  $ZIxGF9/ok9hUqU4ikzQcEQ==\n\$ -----END CERTIFICATE-----\n"

### ssl-private-key

Configures the SSL private key used by the ORBEM server.

| Product             | All                                                                                                    |
|---------------------|----------------------------------------------------------------------------------------------------|
| Privilege           | Security Administrator, Administrator                                                                                   |
| Command Modes       | Exec > Global Configuration > ORBEM Configuration                                                                       |
|                     | configure > orbem                                                                                                    |
|                     | Entering the above command sequence results in the following prompt:                                                    |
|                     | <pre>[local]host_name(config-orbem) #</pre>                                                                             |
| <b>A</b> . <b>A</b> |                                                                                                    |
| Syntax Description  | <pre>ssl-private-key { string key   file url }</pre>                                                                    |
| Syntax Description  | <pre>ssi-private-key { string key   file url } string key</pre>                                                         |
| Syntax Description  |                                                                                                    |
| Syntax Description  | string <i>key</i>                                                                                                    |
| Syntax Description  | string <i>key</i><br>Specifies an ORBEM SSL private key. <i>key</i> is an alphanumeric string of up to 4096 characters. |

## **Usage Guidelines** Use to configure the private key for the SSL transport of ORBEM. Note that if **file** option is used, the private key is read from the *url* and converted into a quoted string.

#### Example

The following command defines the private-key *cert3.pem* file as being located in the /usr/ssl/certs directory:

#### ssl-private-key file /usr/ssl/certs/cert3.pem

The following command defines the private-key string (the string shown is abbreviated):

#### ssl-private-key string

"-----BEGIN RSA PRIVATE KEY-----\n\

 $\label{eq:micxQIBAAKBgQC6Dh79iaK/zZG/Kwme2XS6G8/n3/+sac6huxI1WNyammyYZKZp/n\XTjHUIS92fvn0UUM4tFjN4XoqveSiqy3IqUhnVKS3+0L7s9beanQUJuR9MdLy9Ho/n\7qh720wpN4isqN7YfGLoqGslLQjhS8z6ZT0ZUhyusY0rE6yHTV23nHKNtQIDAQAB\n\9br1iVWvy/N23WXwZIiH+e1tBfHqlSd/0wJBANEEOgH/vJse/YdHeYjIT76IcGRp/n\Tq6ldBXdoLRDGUF2AqdboJ7wWCOJQO34XbBtmWFfTkqz48Mi6uh3/5kDfH8CQGAl\n\XObwPFRztvkXprZfh7lekxAIuoHiT1JsEKSIGPzEqDY2rmoWDghOvPETO+5zWEQk\n\TXzLaRHgbIy9MKnXSt8CQQCcBfT7VndEfG9VWyPzeL4vx4ZhUMZQ6FIJdXo7Xq9x\n\mzX8hgIcfdg3tahlNt35gL/DjUY7d14+MgLrRf3Udbk9\n\$ 

-----END RSA PRIVATE KEY-----\n"

I